## Технологическая схема подключения MOEX Dealing

Установка MOEX Dealing при наличии у клиента Универсальной схемы подключения к сети Московской Биржи возможна в трех вариантах:

- установка рабочего места MOEX Dealing в сегменте DMZ Универсальной схемы,
- установка рабочего места MOEX Dealing в сегменте CLT Универсальной схемы,
- установка рабочего места MOEX Dealing во внутренней сети клиента, связанной через сетевое оборудование клиента с сегментом CLT Универсальной схемы.

Схематически варианты подключения изображены на рисунке 1.

При этом в случае установки в сегменте CLT Универсальной схемы необходимо удостовериться, что маршруты к адресам 91.203.253.56 и 91.203.254.56 на рабочем месте настроены на адрес маршрутизатора универсальной схемы (.252).

В случае установки рабочего места MOEX Dealing во внутренней сети клиента необходимо обеспечить маршрутизацию трафика к адресам 91.203.253.56 и 91.203.254.56 через

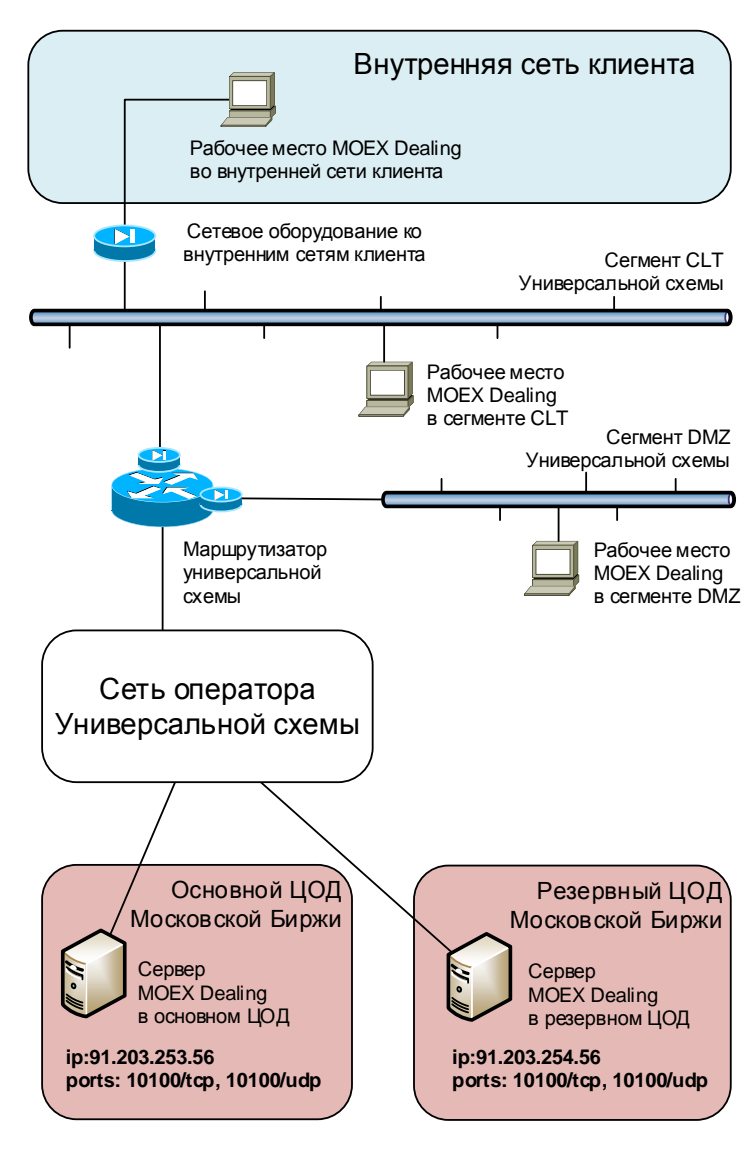

*Рисунок 1. Варианты размещения рабочих мест MOEX Dealing*

маршрутизатор универсальной схемы, организовать NAT-трансляцию ip-адреса рабочего места в ipадрес сегмента CLT, а также разрешить на межсетевых экранах подключения рабочего места к адресам 91.203.253.56 и 91.203.254.56 по портам 10100/tcp и 10100/udp.

При установке MOEX Dealing в сегменте DMZ дополнительных настроек не требуется.

При заказе логинов MOEX Dealing и привязке логинов к ip-адресам рабочих мест в форме заявки необходимо указывать следующие адреса:

- при установке рабочего места MOEX Dealing в сегменте DMZ Универсальной схемы ip-адрес рабочего места в сегменте DMZ;
- при установке рабочего места MOEX Dealing в сегменте CLT Универсальной схемы ip-адрес рабочего места в сегменте CLT;
- при установке рабочего места MOEX Dealing во внутренней сети, связанной через сетевое оборудование с сегментом CLT Универсальной схемы – NAT-транслированный ip-адрес в сегменте CLT.